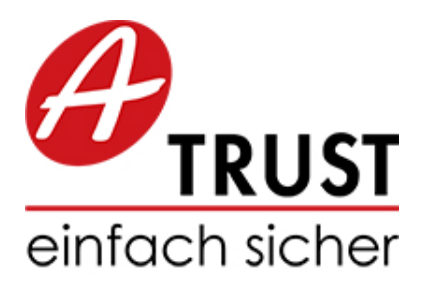

A-Trust Gesellschaft für Sicherheitssysteme im elektronischen Datenverkehr GmbH Landstraÿer Hauptstraÿe 5 A-1030 Wien

> https://www.a-trust.at E-Mail: office@a-trust.at

# a.sign RK COM/DLL Developer Manual

Version: 2.2 Datum: 23. Dezember 2016

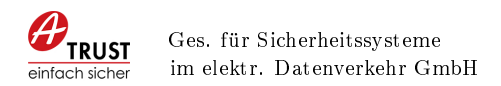

# Copyright

⃝c 2016 - Alle Rechte vorbehalten A-Trust Gesellschaft für Sicherheitssysteme im elektronischen Datenverkehr GmbH A-1030 Wien

Die in dieser Dokumentation enthaltenen Informationen, Kenntnisse und Darstellungen sind geistiges Eigentum der A-Trust und dürfen ohne die vorherige schriftliche Zustimmung von A-Trust weder vollständig noch auszugsweise, direkt oder indirekt Dritten zugänglich gemacht, veröffentlicht oder anderweitig verbreitet werden.

Die Geltendmachung aller diesbezüglicher Rechte, bleiben der Firma A-Trust vorbehalten. Die Übergabe der Dokumentation begründet keinerlei Anspruch auf eine Lizenz oder Benutzung.

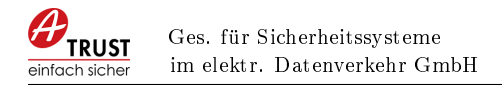

## Leistungsbeschreibung

A-Trust stellt das Produkt a.sign RK COM/DLL zur Verfügung welche die Funktionen zum Zugriff auf die a.sign RK CHIP vereinfacht. Dieses Produkt hat sowohl eine DLL-Schnittstelle als auch eine COM-Schnittstelle (Component Object Model [\[Mic16\]](#page-60-0)) Es werden Funktionen für den AES-Schlüssel Generierung und Verschlüsselung, Base64 Kodierung , Base32 Kodierung, Sha256 Hash, QR-Code und OCR-Code Generierung bereitgestellt, welche für die Implementierung der Registrierkassensicherheitsverordnung [\[Bun15\]](#page-60-1) benötigt werden.

Bereitgestellte Funktionen und Programme:

- COM-Schnittstelle für die einfache Einbindung in VB6 und VBA
- DLL-Schnittstelle für die Verwendung in  $C/C++$
- Schnittstelle zum Zugriff auf die Chipkarte
- Funktion für JWS-Signatur der aufbereiten Datenstruktur des Belegs
- Funktion für Signaturprüfung einer DEP Zeile
- Funktion zum Base64 und Base64-URL kodieren von String-Werten
- Funktion zum Base32 kodieren
- Funktionen zum Generieren und Verwenden des AES-Schlüssel zur Verschlüsselung des Umsatzzählers.
- Sha256 Hash Funktion
- Funktionen zum Generieren eines QR-Codes
- Funktionen zum Generieren eines OCR-Codes
- Developer Handbuch mit Funktionsbeschreibung inkl. Visual Basic 6 und  $C_{++}$ Quellcode
- Visual Basic 6 Testprogramm welches den Einsatz der Funktionen des COM Objektes demonstriert
- C++ Testprogramm welches den Einsatz der DLL-Schnittstelle demonstriert
- durchgängiges Beispiel in Visual Basic 6 für die Erstellung beliebiger Belegzeilen mit erfolgreicher Verikation über A-SIT Plus Testtool
- Sowohl als 32-bit als auch als 64-bit Verfügbar
- Für den Einsatz unter Windows XP wird ein spezieller a.sign Client XP benötigt

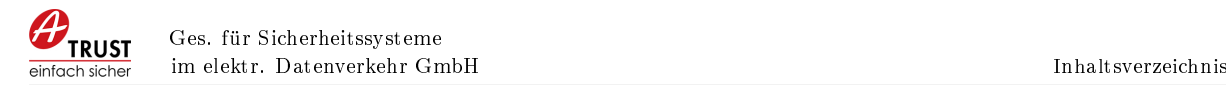

# Inhaltsverzeichnis

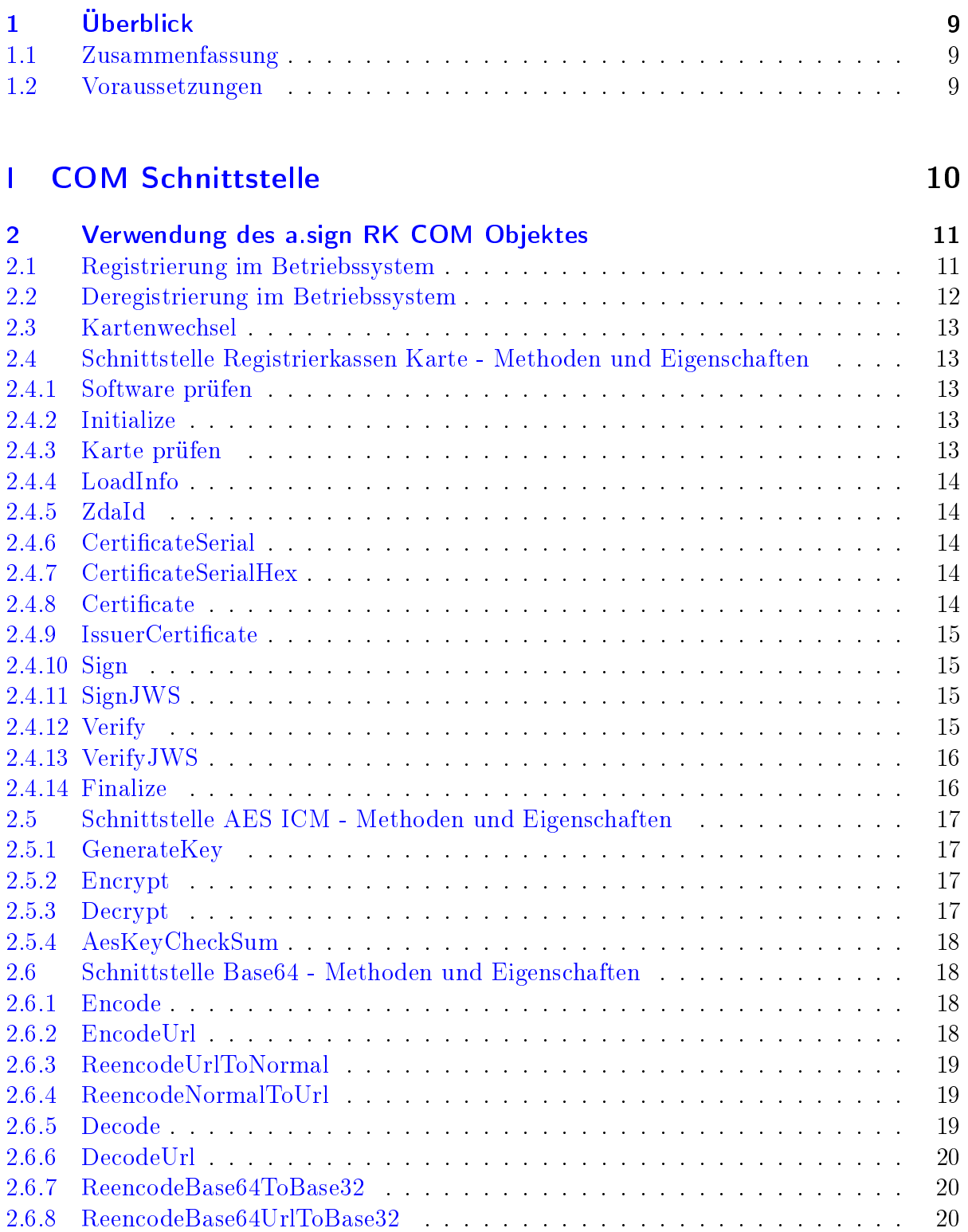

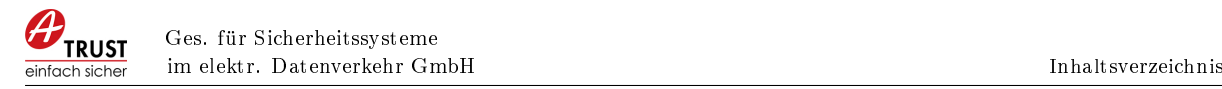

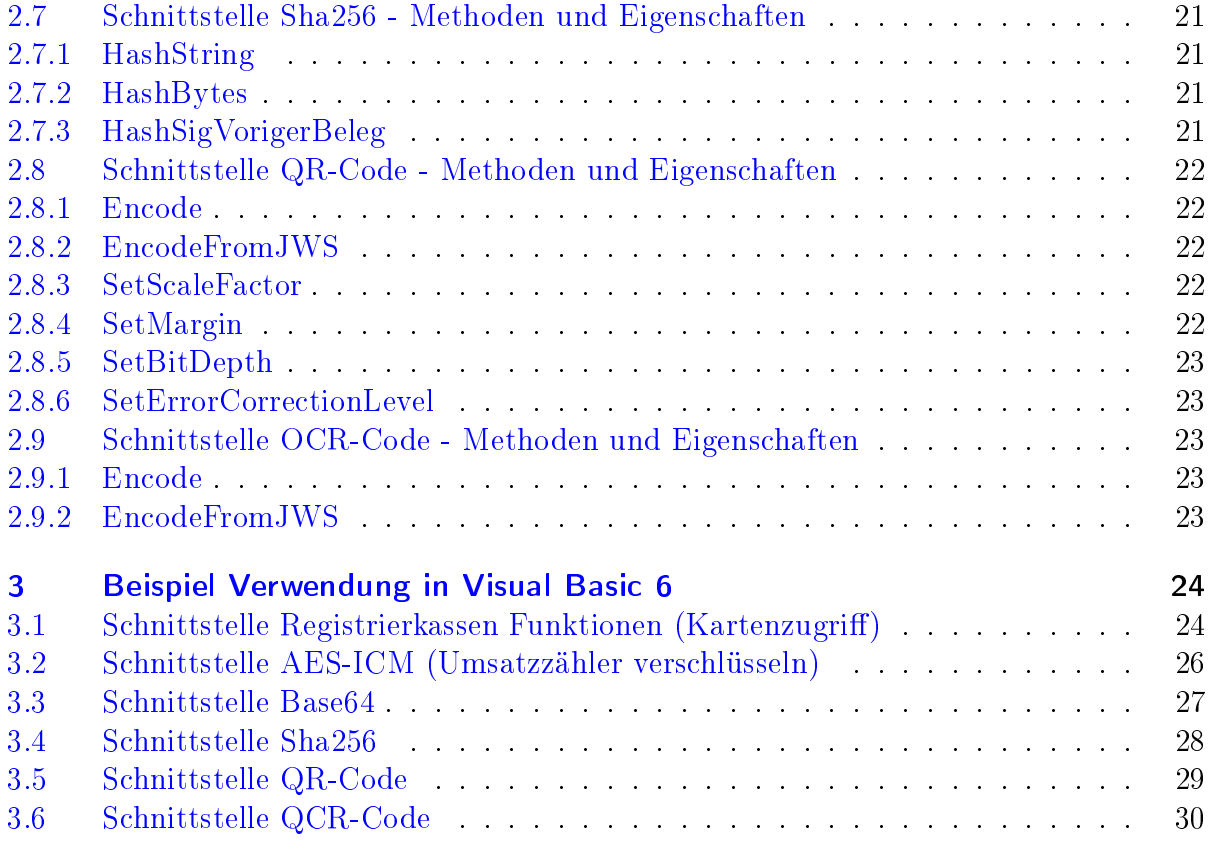

## [II DLL Schnittstelle](#page-30-0) 31

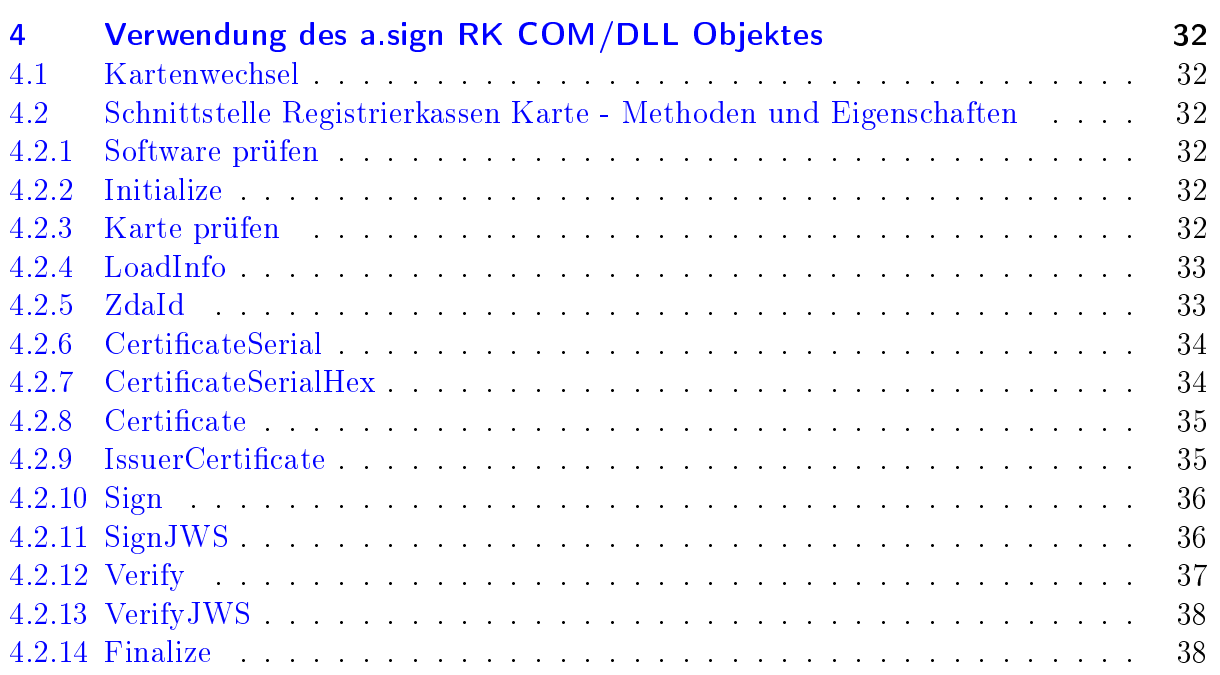

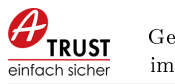

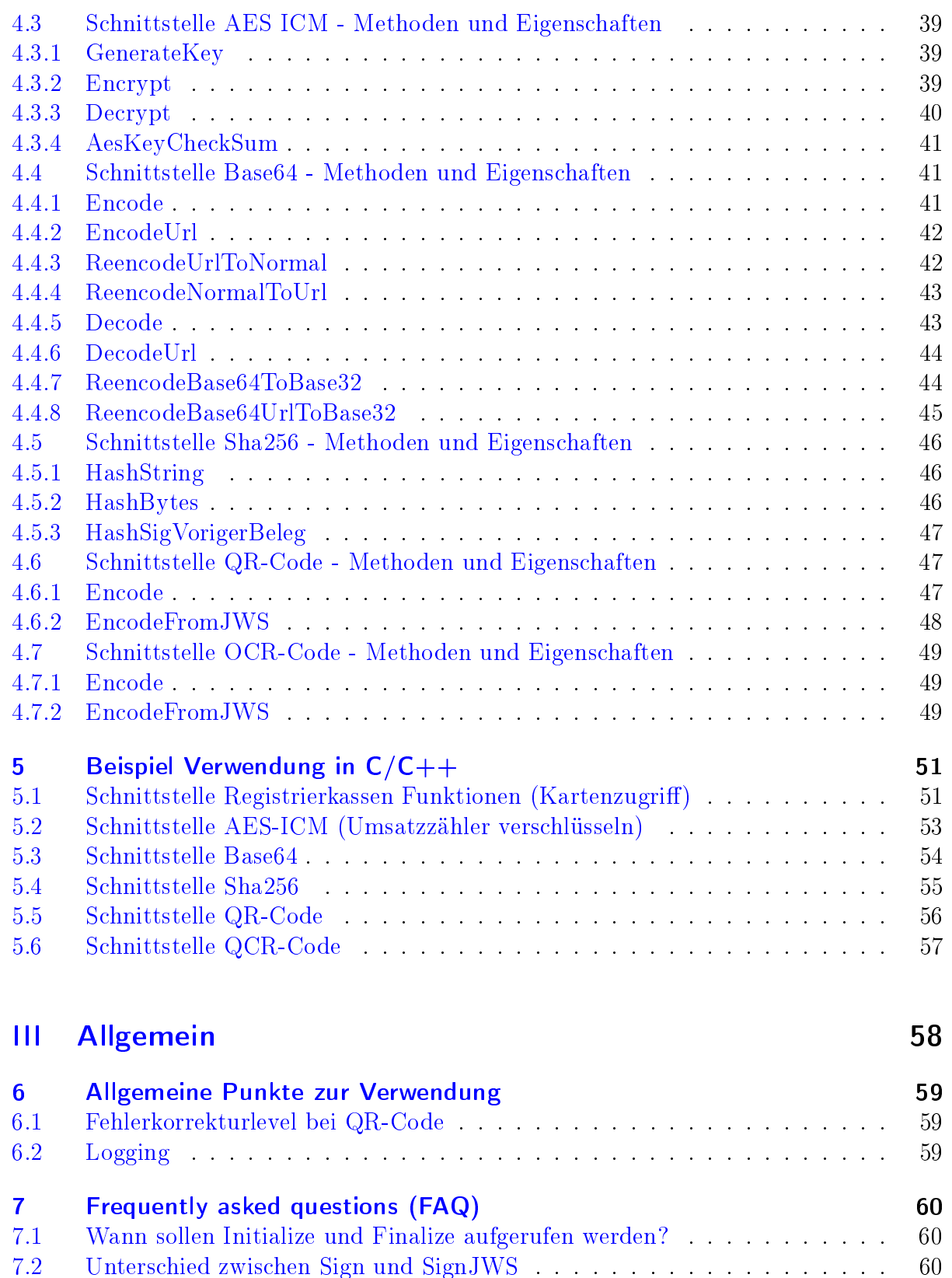

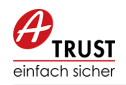

### [Literatur](#page-59-2) 61

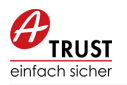

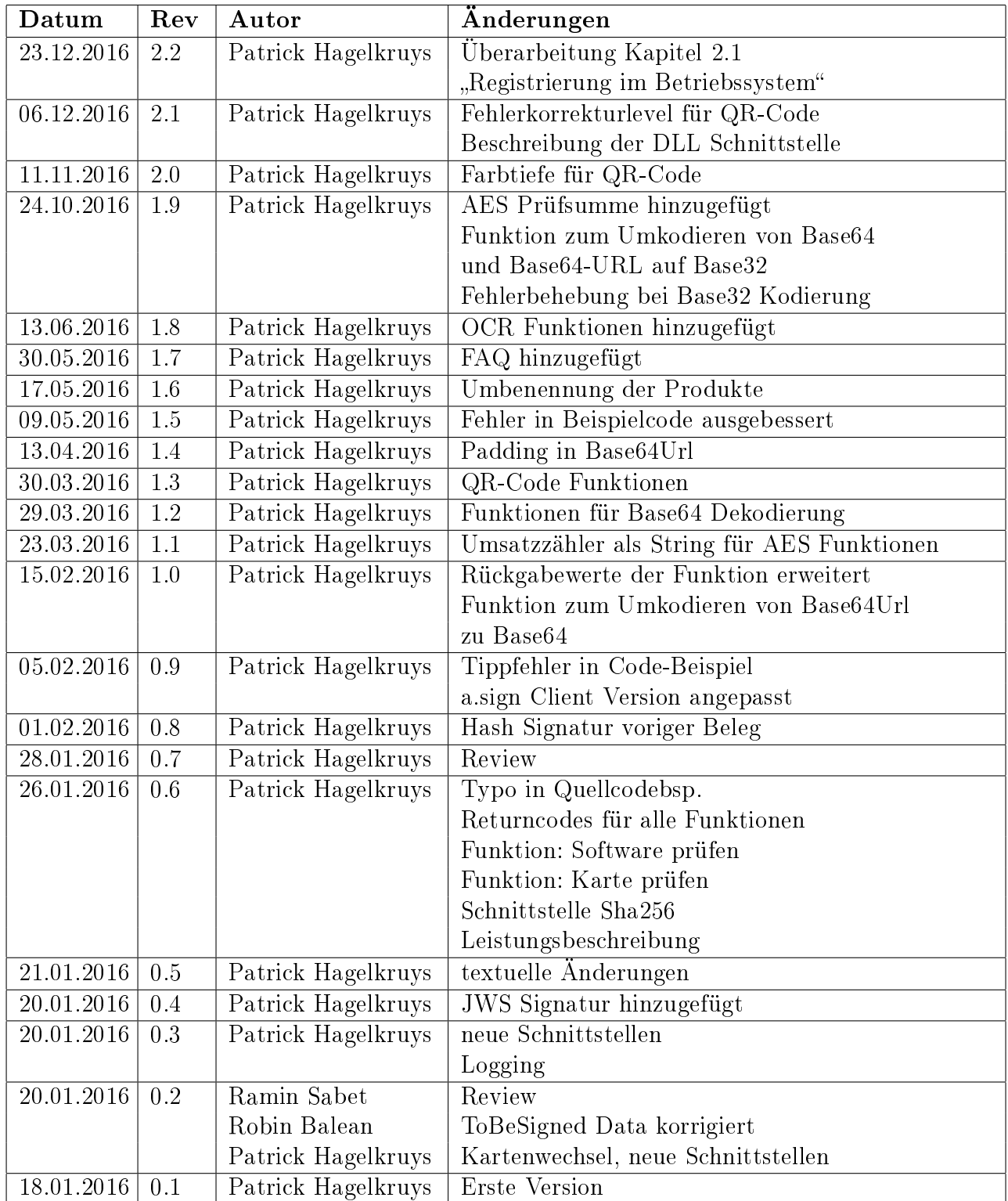

Tabelle 1: Dokumentenhistorie

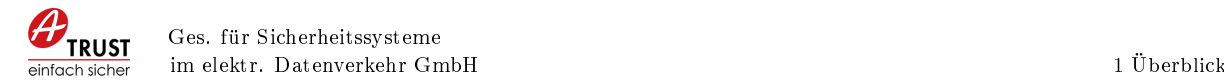

# <span id="page-8-0"></span>1 Überblick

## <span id="page-8-1"></span>1.1 Zusammenfassung

Ziel dieses Dokumentes ist die Beschreibung der Schnittstelle des Produktes a.sign RK COM/DLL. Dieses Produkt stellt zwei Schnittstellen zur Verfügung, COM und DLL-Aufrufe.

COM (Component Object Model [\[Mic16\]](#page-60-0)) ist eine Technologie von Microsoft und ermöglicht die Kommunikation zwischen Softwarekomponenten.

DLL-Aufrufe entsprechen Standard C/C++ Aufrufen.

Das a.sign RK COM/DLL kapselt die Aufrufe zu Erstellung von digitalen Signaturen wie diese in der österreichischen Registrierkassen Sicherheitsverordnung [\[Bun15\]](#page-60-1) benötigten werden.

Diese Dokumentation entspricht der Version 2.6.0.0 des a.sign RK COM/DLL.

## <span id="page-8-2"></span>1.2 Voraussetzungen

Für die Verwendung des a.sign RK COM/DLL sind folgende Voraussetzungen zu erfüllen:

- Windows basiertes Betriebssystem (Windows Vista oder neuer)
- a.sign Client in der Version 1.3.2.29c oder neuer
- Kartenleser
- aktivierte a.sign RK CHIP

# TEIL I

# <span id="page-9-0"></span>COM SCHNITTSTELLE

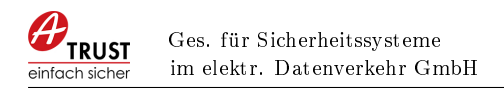

# <span id="page-10-0"></span>2 Verwendung des a.sign RK COM Objektes

## <span id="page-10-1"></span>2.1 Registrierung im Betriebssystem

Vor der Verwendung muss des COM Objekt im Betriebssystem registriert werden, dazu ist ein einfacher Kommandozeilenbefehl notwendig. Das a.sign RK COM wird in drei Varianten ausgeliefert:

- 32bit COM Objekt (x86). Für die Verwendung in 32bit Betriebssystemen und für 32bit Applikationen in 64bit Betriebssystemen (z.B.: VB6 Applikationen)
- 64bit COM Objekt (x64). Für die Verwendung in 64bit Applikationen
- Windows XP kompatibles 32bit COM Objekt (xp). Zusätzlich wird der a.sign Client XP benötigt.

#### 32bit Betriebssystem

Für 32bit Windows Betriebssysteme ist folgender Befehl in einer Administrator Konsole auszuführen:

r e g s v r 3 2 . exe x86 /asignRKCom . d l l

Registrierung in 32bit Systemen

#### 64bit Betriebssystem jedoch 32bit Applikation

Für das 32bit COM Objekt unter 64bit Windows Betriebssysteme ist folgender Befehl in einer Administrator Konsole auszuführen:

c: \Windows\SysWOW64\regsvr32.exe x86/asignRKCom.dll

Registrierung in 32bit COM unter 64bit Systemen

#### 64bit Betriebssystem und 64bit Applikation

Für 64bit Windows Betriebssysteme und der Verwendung einer 64bit Applikation ist folgender Befehl in einer Administrator Konsole auszuführen:

r e g s v r 3 2 . exe x64 /asignRKCom . d l l

Registrierung in 64bit COM unter 64bit Systemen

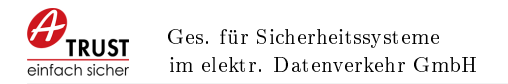

#### Windows XP

Für Windows XP Betriebssysteme ist folgender Befehl in einer Administrator Konsole auszuführen:

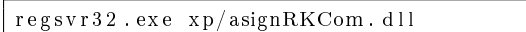

<span id="page-11-1"></span>Registrierung in Windows XP

Nach erfolgreicher Registrierung wird der Dialog aus Abbildung [1](#page-11-1) angezeigt.

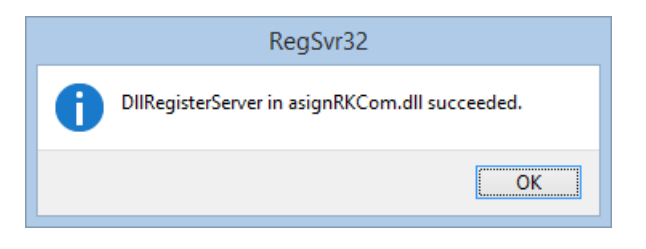

Abbildung 1: COM Objekt Registrierung erfolgreich

## <span id="page-11-0"></span>2.2 Deregistrierung im Betriebssystem

Zum Entfernen des COM Objektes muss zusätzlich der Parameter /u übergeben werden.

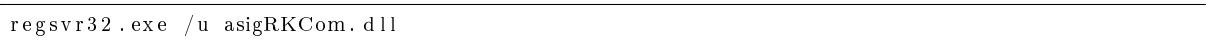

<span id="page-11-2"></span>Deregistrierung in 32bit Systemen

Die Deregistrierung der 32bit und 64bit COM Objekte erfolgt analog zu der Registrierung in Kapitel [2.1.](#page-10-1)

Die erfolgreiche Deregistrierung wird durch den Dialog aus Abbildung [2](#page-11-2) bestätigt.

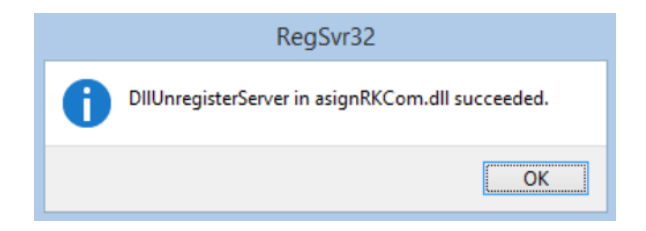

Abbildung 2: COM Objekt Deregistrierung erfolgreich

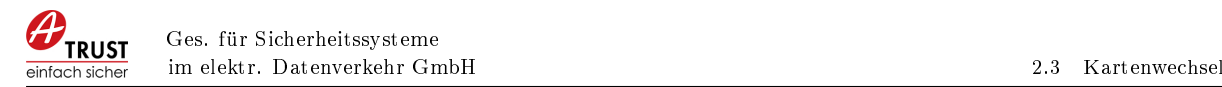

## <span id="page-12-0"></span>2.3 Kartenwechsel

Bei einem Kartenwechsel muss das COM Objekt neu geladen werden. Es reicht nicht die LoadInfo Methode (Kapitel [2.4.4\)](#page-13-0) aufzurufen.

Es wird empfohlen das Registrierkassen Programm zu beenden, die Karte zu wechseln und erst dann das Registrierkassen Programm zu starten.

## <span id="page-12-1"></span>2.4 Schnittstelle Registrierkassen Karte - Methoden und Eigenschaften

#### <span id="page-12-2"></span>2.4.1 Software prüfen

Dieser Befehl prüft ob die notwendige a.sign Client Software in der richtigen Version installiert ist.

Rückgabewert: Long

- 0: OK
- 2: Registry Einträge des a.sign Client fehlen. Fehlerhafte Installation?
- 3: a.sign Client Version nicht ausreichend, bitte aktualisieren
- 4: a.sign Client kann nicht geladen werden. Fehlerhafte Installation?
- 5: Allgemeiner Fehler

#### <span id="page-12-3"></span>2.4.2 Initialize

Laden der PKCS#11 Datei und Initialisierung der internen Datenstrukturen im COM Objekt. Dieser Befehl muss nur einmal beim Start des Programmes ausgeführt werden. Rückgabewert: Long

- 0: OK
- 1: a.sign Client konnte nicht geladen werden.
- 2: a.sign Client DLL ist falsch bzw. Funktionen fehlen?
- 3: a.sign Client kann nicht initialisiert werden bzw. wurde schon initialisiert.

#### <span id="page-12-4"></span>2.4.3 Karte prüfen

Dieser Befehl prüft ob eine Karte im Kartenleser ist. Rückgabewert: Long

0: OK

1: Keine aktivierte Karte gefunden

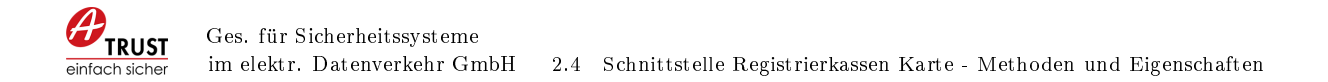

2: Keine Karte gefunden.

#### <span id="page-13-0"></span>2.4.4 LoadInfo

Laden der Zertikatsdaten von der Karte. Die geladenen Daten werden über die Eigenschaften ZdaId, CertificateSerial, Certificate und IssuerCertificate ausgelesen. Dieser Befehl muss nur einmal (z.B.: Programmstart) ausgeführt werden, die Daten der Karte werden im Speicher gehalten.

Rückgabewert: Long

- 0: OK
- 1: a.sign Client nicht initialisiert
- 2: Fehler in a.sign Client

#### <span id="page-13-1"></span>2.4.5 ZdaId

String Wert welcher die ZDA-ID enthält. Kann erst nach einem Aufruf [2.4.4](#page-13-0) verwendet werden. Rückgabewert: String

#### <span id="page-13-2"></span>2.4.6 CertificateSerial

String Wert welcher die Zertikatsseriennummer enthält. Kann erst nach einem Aufruf [2.4.4](#page-13-0) verwendet werden. Rückgabewert: String

#### <span id="page-13-3"></span>2.4.7 CertificateSerialHex

String Wert welcher die Zertikatsseriennummer im HEX-Format enthält. Kann erst nach einem Aufruf [2.4.4](#page-13-0) verwendet werden. Rückgabewert: String

#### <span id="page-13-4"></span>2.4.8 Certificate

String Wert welcher das Base64 kodierte Zertifikat enthält. Kann erst nach einem Aufruf [2.4.4](#page-13-0) verwendet werden. Rückgabewert: String

#### <span id="page-14-0"></span>2.4.9 IssuerCertificate

String Wert welcher das Base64 kodierte Ausstellerzertikat enthält. Kann erst nach einem Aufruf [2.4.4](#page-13-0) verwendet werden. Rückgabewert: String

#### <span id="page-14-1"></span>2.4.10 Sign

Durchführen einer Signatur auf der Karte. Der zurückgegebenen Wert Signature ist bereits Base64-URL kodiert.

#### Parameter:

[in]: String; zu signierendes JSON (header + Payload)

[out]: String; Signatur

#### Rückgabewert: Long

0: OK

1: a.sign Client nicht initialisiert

2: Fehler beim Signieren

#### <span id="page-14-2"></span>2.4.11 SignJWS

Durchführen einer Signatur auf der Karte. Die Funktion bereitet die eingegebenen Daten nach dem JWS Standard auf, d.h. es wird der entsprechende JWS-Header mit dem Algorithmus erzeugt und sowohl Daten als auch Header Base64-URL kodiert. Der zurückgegebene Wert entspricht der JWS Signatur bestehend aus Protected Header, Payload und Signatur jeweils Base64-URL kodiert und durch Punkt getrennt. Parameter:

[in]: String; zu signierende Belegzeile

[out]: String; Signatur

Rückgabewert: Long; 0=OK

#### <span id="page-14-3"></span>2.4.12 Verify

Durchführen einer Verikation einer DEP Zeile. Parameter:

[in]: String; Belegzeile welche signiert wurde

[in]: String; Signatur

#### Rückgabewert: Long

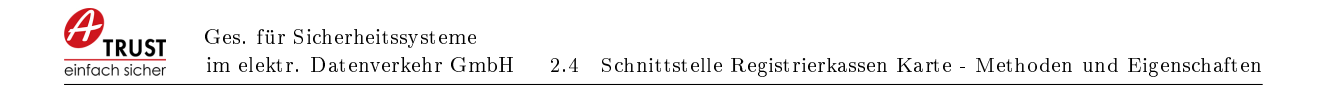

#### 0: OK

- 1: a.sign Client nicht initialisiert
- -34: Belegzeile startet nicht mit " $R1-AT1''$
- -35: Zertikat konnte nicht geladen werden
- -36: Fehler bei Hash Berechnung
- -37: Signatur ungültig
- -38: Fehler beim Parsen des öffentlichen Schlüssel
- -39: Fehler beim Parsen des Zertifikates
- -40: Fehler beim Parsen des Signaturewerte
- -41: Fehler Signaturüberprüfung

#### <span id="page-15-0"></span>2.4.13 VerifyJWS

Durchführen einer Verikation einer DEP Zeile. Parameter:

[in]: String; DEP Zeile (JWS)

#### Rückgabewert: Long

0: OK

1: a.sign Client nicht initialisiert

-33: JWS Header ungültig

- -34: Belegzeile startet nicht mit " R1-AT1"
- -35: Zertifikat konnte nicht geladen werden
- -36: Fehler bei Hash Berechnung
- -37: Signatur ungültig
- -38: Fehler beim Parsen des öffentlichen Schlüssel
- -39: Fehler beim Parsen des Zertifikates
- -40: Fehler beim Parsen des Signaturewerte
- -41: Fehler Signaturüberprüfung

#### <span id="page-15-1"></span>2.4.14 Finalize

Freigeben der internen Datenstrukturen im COM Objekt und entladen der PKCS#11 Datei. Dieser Befehl muss nur einmal beim Beenden des Programmes ausgeführt werden.

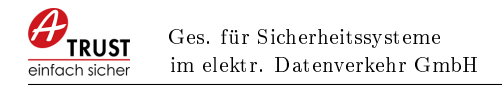

#### Rückgabewert: Long

0: OK

1: Fehler

## <span id="page-16-0"></span>2.5 Schnittstelle AES ICM - Methoden und Eigenschaften

#### <span id="page-16-1"></span>2.5.1 GenerateKey

Generieren eines AES Schlüssel. Dieser Befehl muss nur einmal pro Kasse durchgeführt werden und das Ergebnis durch den Aufrufenden gespeichert werden.

#### Parameter:

[out]: String; AES Schlüssel

#### Rückgabewert: Long

- 0: OK
- 1: Fehler

#### <span id="page-16-2"></span>2.5.2 Encrypt

Verschlüsselung des Umsatzzählers Parameter:

- [in]: String; AES Schlüssel
- [in]: String; Umsatz
- [in]: String; KassenId
- [in]: String; Belegnummer

[out]: String; Verschlüsselter Umsatzzähler

#### Rückgabewert: Long

- 0: OK
- 1: Fehler

#### <span id="page-16-3"></span>2.5.3 Decrypt

Entschlüsselung des Umsatzzählers. Diese Funktion wird im Regelfall nicht benötigt. Parameter:

- [in]: String; AES Schlüssel
- [in]: String; Verschlüsselter Umsatzzähler

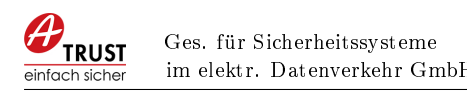

- [in]: String; KassenId
- [in]: String; Belegnummer
- [out]: String; Umsatz

#### Rückgabewert: Long

- 0: OK
- 1: Fehler

#### <span id="page-17-0"></span>2.5.4 AesKeyCheckSum

Generieren der Prüfsumme über den AES-Schlüssel. Diese Funktion generiert die optionale Prüfsumme für die Anmeldung des AES-Schlüssels in Finanzonline. Parameter:

- [in]: String; AES Schlüssel
- [out]: String; Prüfsumme

#### Rückgabewert: Long

- 0: OK
- 1: Fehler

### <span id="page-17-1"></span>2.6 Schnittstelle Base64 - Methoden und Eigenschaften

#### <span id="page-17-2"></span>2.6.1 Encode

Base64 Encoding eines String Parameter:

[in]: String; zu encodierende Daten

[out]: String; encodierte Daten

#### Rückgabewert: Long

- 0: OK
- 1: Fehler

#### <span id="page-17-3"></span>2.6.2 EncodeUrl

Base64-URL Encoding eines String Parameter:

[in]: String; zu encodierende Daten

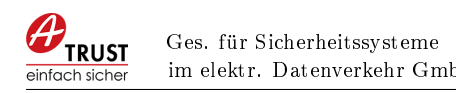

[in]: Long; Padding, 0=Nein, 1=Ja

[out]: String; encodierte Daten

#### Rückgabewert: Long

- 0: OK
- 1: Fehler

#### <span id="page-18-0"></span>2.6.3 ReencodeUrlToNormal

Decodiert einen Base64-URL kodierten String und kodiert diesen neu als Base64 (Normal)

#### Parameter:

[in]: String; zu reencodierende Daten

[out]: String; reencodierte Daten

#### Rückgabewert: Long

- 0: OK
- 1: Fehler

#### <span id="page-18-1"></span>2.6.4 ReencodeNormalToUrl

Decodiert einen Base64 (Normal) kodierten String und kodiert diesen neu als Base64- URL

#### Parameter:

[in]: String; zu reencodierende Daten

[in]: Long; Padding, 0=Nein, 1=Ja

[out]: String; reencodierte Daten

#### Rückgabewert: Long

- 0: OK
- 1: Fehler

#### <span id="page-18-2"></span>2.6.5 Decode

Base64 decoding eines String Parameter:

> [in]: String; zu decodierende Daten [out]: String; decodierte Daten

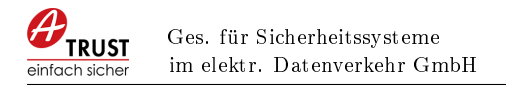

#### Rückgabewert: Long

- 0: OK
- 1: Fehler

#### <span id="page-19-0"></span>2.6.6 DecodeUrl

Base64-URL Decoding eines String Parameter:

[in]: String; zu decodierende Daten

[out]: String; decodierte Daten

#### Rückgabewert: Long

- 0: OK
- 1: Fehler

#### <span id="page-19-1"></span>2.6.7 ReencodeBase64ToBase32

Decodiert einen Base64 kodierten String und kodiert diesen neu als Base32 Parameter:

[in]: String; zu reencodierende Daten

[out]: String; reencodierte Daten

#### Rückgabewert: Long

- 0: OK
- 1: Fehler

#### <span id="page-19-2"></span>2.6.8 ReencodeBase64UrlToBase32

Decodiert einen Base64-URL kodierten String und kodiert diesen neu als Base32 Parameter:

[in]: String; zu reencodierende Daten

[out]: String; reencodierte Daten

#### Rückgabewert: Long

0: OK

1: Fehler

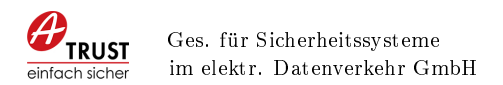

## <span id="page-20-0"></span>2.7 Schnittstelle Sha256 - Methoden und Eigenschaften

#### <span id="page-20-1"></span>2.7.1 HashString

Sha256 eines String Parameter:

[in]: String; zu hashende Daten

[out]: String; Daten nach Hashfunktion

#### Rückgabewert: Long

- 0: OK
- 1: Fehler

#### <span id="page-20-2"></span>2.7.2 HashBytes

Sha256 eines Byte Array Parameter:

[in]: Byte ; zu hashende Daten

[in]: Long ; Länge der zu hashenden Daten

[out]: String; Daten nach Hashfunktion

#### Rückgabewert: Long

- 0: OK
- 1: Fehler

#### <span id="page-20-3"></span>2.7.3 HashSigVorigerBeleg

Sha256 des vorigen Belegs wie in [\[Bun15,](#page-60-1) Z4, Sig-Voriger-Beleg] verlangt Parameter:

[in]: String; zu hashende Daten

[in]: Long ; Länge der zu extrahierenden Bytes (derzeit 8)

[out]: String; Base64 codierte Daten nach Hashfunktion

#### Rückgabewert: Long

0: OK

1: Fehler

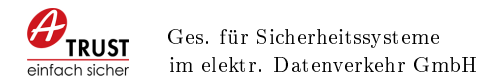

## <span id="page-21-0"></span>2.8 Schnittstelle QR-Code - Methoden und Eigenschaften

#### <span id="page-21-1"></span>2.8.1 Encode

Erzeugt aus der übergebenen Belegzeile einen QR-Code uns speichert diesen in der Ausgabedatei im BMP Format.

#### Parameter:

- [in]: String; Daten für QR-Code
- [in]: String; Ausgabedatei (bmp)

#### Rückgabewert: Long

- 0: OK
- 1: Fehler

### <span id="page-21-2"></span>2.8.2 EncodeFromJWS

Erzeugt aus der übergebenen JWS-Zeile einen QR-Code uns speichert diesen in der Ausgabedatei im BMP Format.

#### Parameter:

[in]: String; JWS-Zeile für QR-Code

[in]: String; Ausgabedatei (bmp)

#### Rückgabewert: Long

- 0: OK
- 1: Fehler

#### <span id="page-21-3"></span>2.8.3 SetScaleFactor

Skalierungsfaktor für QR-Code. Der QR-Code wird bei einem Skalierungsfaktor von 1 als 77x77 Pixel ausgegeben und Entsprechend des Faktors vergrößert. Parameter:

[in]: Long; Skalierungsfaktor

#### <span id="page-21-4"></span>2.8.4 SetMargin

Rand für QR-Code, entsprechend dem übergebenen Wert werden weiße Pixel an allen Seiten eingefügt.

#### Parameter:

[in]: Long; Margin

a.sign RK COM/DLL Version: 2.2 Seite 22 von 61

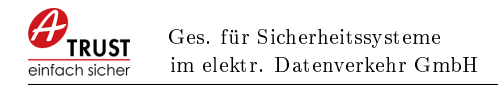

#### <span id="page-22-0"></span>2.8.5 SetBitDepth

Farbtiefe für den QR-Code in bit, mögliche Werte sind 1,4,8,16,24,32. Parameter:

[in]: Long; bit (1,4,8,16,24,32)

#### <span id="page-22-1"></span>2.8.6 SetErrorCorrectionLevel

Fehlerkorrekturlevel für den QR-Code, mögliche Werte sind L,M,Q,H. (siehe auch [6.1\)](#page-58-1) Parameter:

 $\lbrack \mathbf{in} \rbrack$ : String;  $(L,M,Q,H)$ 

## <span id="page-22-2"></span>2.9 Schnittstelle OCR-Code - Methoden und Eigenschaften

Für den OCR-Code ist in der RKSV [\[Bun15,](#page-60-1) Detailspezifikation Kapitel 14] beschreiben, dass die Base64 Werte im Base32 Format kodiert werden müssen.

#### <span id="page-22-3"></span>2.9.1 Encode

Erzeugt aus der übergebenen Belegzeile eine OCR-Code Zeile. Parameter:

[in]: String; Daten für OCR-Code

[out]: String; Kodierter Daten OCR-Code

#### Rückgabewert: Long

0: OK

1: Fehler

#### <span id="page-22-4"></span>2.9.2 EncodeFromJWS

Erzeugt aus der übergebenen JWS-Zeile eine OCR-Code Zeile. Parameter:

[in]: String; JWS-Zeile für OCR-Code

[out]: String; Kodierter Daten OCR-Code

Rückgabewert: Long

- 0: OK
- 1: Fehler

a.sign RK COM/DLL Version: 2.2 Seite 23 von 61

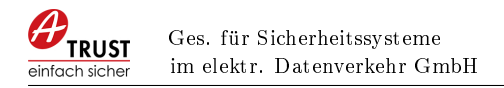

## <span id="page-23-0"></span>3 Beispiel Verwendung in Visual Basic 6

## <span id="page-23-1"></span>3.1 Schnittstelle Registrierkassen Funktionen (Kartenzugriff)

```
1 Dim reg As Object
 2 Set reg = CreateObject ("ATrustRegistrierkasseCom. Registrierkasse")
3 Dim ret As Long
4
 5 \text{ } ret = reg. CheckSoftware
6
7 | \text{ret} = \text{reg}. Initialize
8
9 \vert r e t = r e g . Check Card
10
11 ret = reg. Load Info
12 Dim sZdaId As String : sZdaId = r e g . ZdaId
13 Dim s C ert S e rial As String : s C ert S e rial = reg . C ertificate S e rial
14 Dim s C ertificate As String: s C ertificate = reg. C ertificate
15 Dim s Issuer As String: s Issuer = reg. Issuer Certificate
16
17 Dim ToBeSigned As String
18 Dim Signature As String
19 ToBeSigned = " eyJhbGciOiJFUzI1NiJ9 . UjEtQVQxX0RFTU8tQ0FTSC1CT1 ... A6MjNfMA =="
20 \text{ ret} = \text{reg.} Sign (ToBeSigned, Signature)
21
22 Dim ToBeSigned2 As String
23 Dim Signature2 As String
24 \mid T \circ B \cdot S \mid T \circ B = 2 = "_R1-AT1_DEMO-CASH-B... P6PGD2KOQ2 = = = "
25 ret = reg. SignJWS (ToBeSigned2, Signature2)
26
27 | If (0 = \text{ret}) Then
28 Dim jws parts () As String
29 jws parts = S p lit ( Signature 2, "." )
30 | \cdot protected header = jws_parts (0)
31 | \cdot payload = jws_parts (1)
32 | \cdot jws_signature_value = jws_parts (2)
33 End If
34
35 ret = reg. Finalize
```
Zeile 1-2 In den ersten beiden Zeilen wird das COM Objekt erstellt.

- Zeile 5 Überprüfen ob die richtige Version des a.sign Client installiert ist.
- Zeile 7 Initialisierung der Datenstrukturen im COM Objekt und in der PKCS#11 Schnittstelle zur Karte ist.
- Zeile 9 Überprüfen ob eine Karte vorhanden ist.
- Zeile 11 Laden der Informationen von der Karte

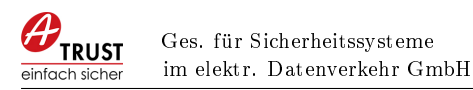

- Zeile 12 15 Auslesen der in Zeile 7 geladenen Daten
- Zeile 20 Durchführen einer Signatur
- Zeile 25 Durchführen einer Signatur nach JWS Standard
- Zeile 28-32 Parsen der JWS-Signatur in die einzelnen Teile
- Zeile 35 Freigeben der internen Datenstrukturen im COM Objekt und in der  $PKCS#11$ Schnittstelle

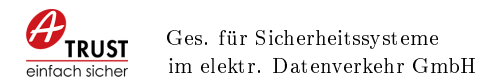

## <span id="page-25-0"></span>3.2 Schnittstelle AES-ICM (Umsatzzähler verschlüsseln)

```
1 Dim comAes As Object
 2 \text{ [Set com} \text{Aes} = \text{CreateObject("ATrustRegistrierkasseCom} \text{.} \text{AesIcm} )3
 4 Dim ret As Long
 5 Dim aeskey As String
 6 comAes . GenerateKey aeskey
 7
8 Dim Umsatz As Long: Umsatz = 23499 \Delta Dim KassenId As String: KassenId = "Register3874"
10 \Delta Dim Belegnummer As String: Belegnummer = "39920034"
11 Dim Encrypted As String
12
13 \text{ ret} = \text{com}Aes. Encrypt (aeskey, Umsatz, KassenId, Belegnummer, Encrypted)
14
15 Dim Umsatz2 As String
16 ret = \text{com}Aes. Decrypt (aeskey, Encrypted, KassenId, Belegnummer, Umsatz2)
17
18 Dim checksum As String
19 \text{ } | \text{res} = \text{com} \text{A} \text{es} \text{.} \text{A} \text{es} \text{Key} \text{CheckSum} \text{.} \text{ } \text{as} \text{key} \text{.} \text{ } \text{ } \text{the} \text{cksum} \text{.}
```
Zeile 1-2 In den ersten beiden Zeilen wird das COM Objekt erstellt.

Zeile 5-6 Erstmaliges Erstellen eines AES Schlüssels

Zeile 8-11 Initialisieren der Variablen für die Verschlüsselung des Umsatzzählers

Zeile 13 Verschlüsselung des Umsatzzählers

Zeile 15-16 Test durch Entschlüsselung, Umsatz und Umsatz2 sollten jetzt gleich sein

Zeile 18-19 Generieren der Prüfsumme für den AES Schlüssel

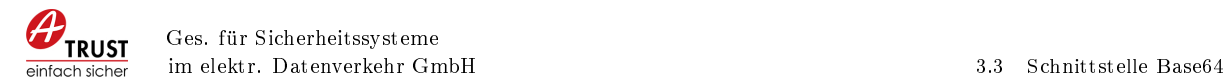

## <span id="page-26-0"></span>3.3 Schnittstelle Base64

```
1 Dim comBase64 As Object
 2 Set comBase64 = CreateObject("ATrustRequestreikasseCom.Base64")3
4 Dim ret As Long
5 |Dim \in \text{inData} As String: \in \text{inData} = "_R1-AT1_DEMO-CASH-B... P6PGD2KOQ2 === "
6 Dim out Data as String
7 Dim out DataUrl as String
\begin{array}{c} 8 \\ 9 \end{array}ret = comBase64. Encode (inData, outData)
10
11 ret = comBase64. EncodeUrl (inData, 0, outDataUrl)
```
Zeile 1-2 In den ersten beiden Zeilen wird das COM Objekt erstellt.

Zeile 4-7 Initialisieren der Variablen für die Base64 Kodierung

Zeile 9 Base64 kodieren eines Strings

Zeile 11 Base64-URL kodieren eines Strings

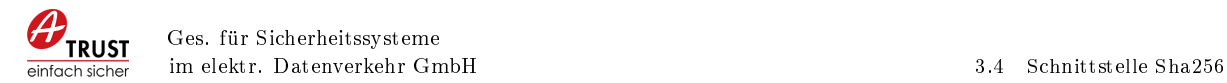

## <span id="page-27-0"></span>3.4 Schnittstelle Sha256

```
1 Dim comSha256 As Object
 2 \left( \text{Set } \text{comSha256 } = \text{CreateObject}(\text{''ATrustRequest} \text{Test} \text{ataseCom}.\text{Sha256''}) \right)3
4 Dim ret As Long
 5 Dim indata As String: indata = "TEST<sub>U</sub>STRING"
6 Dim in bytes () As Byte
7 Dim outdata As String
8 Dim outdata2 As String
9 Dim outdata3 As String
10 \Delta Dim bytes Extrahiert As Long: bytes Extrahiert = 8
11 <sup>'</sup> inbytes muss befuellt werden
12
13 ret = comSha256. HashString (indata, outdata)
14
15 \text{ ret} = \text{comSha256.} HashBytes (inbytes (1), UBound(inbytes), outdata2)
16
17 \frac{1}{2} indata ist die gesamte jws Signatur des vorigen Belegs
         ([jws \text{ header } | \cdot | \text{ payload } | \cdot | \text{ sig } |))18 ret = comSha256. HashSigVorigerBeleg (indata, bytesExtrahiert, outdata3)
```
Zeile 1-2 In den ersten beiden Zeilen wird das COM Objekt erstellt.

Zeile 4-11 Initialisieren der Variablen für die Sha256 Funktion

Zeile 13 Sha256 eines Strings

Zeile 15 Sha256 eines Byte Array

Zeile 18 Sha256 der Signatur des vorigen Belegs

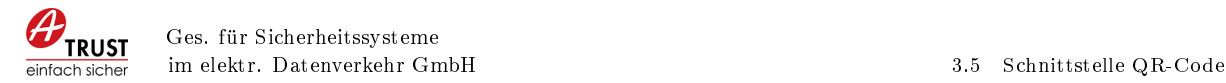

## <span id="page-28-0"></span>3.5 Schnittstelle QR-Code

```
1 Dim comQr As Object
 2 \text{Set } \text{comQr} = \text{CreateObject}("ATrustRequestrierkasseCom.QrCode")3
4 Dim ret As Long
 5 Dim sf As Long: sf = 2
6 Dim margin As Long: margin = 3
7
8 \overline{\text{Dim}} indata As String: indata = "R1-AT1_DEMO-CASH-B0X426_776730..."<br>9 Dim indata2 As String: indata2 = "evJhbGci0iJFUzJ1NiJ9.UiEt0V0xX0R
    \mathbf{Dim} indata2 As String: indata2 = "eyJhbGciOiJFUzI1NiJ9.UjEtQVQxX0RFTU..."
10 Dim outfile As String: outfile = "c:\\temp\\qr1.bmp"
11 Dim outfile2 As String: outfile = "c:\\temp\\qr2.bmp"
12
13 comQr. Set Scale Factor (sf)
14 \mid \text{comQr}. SetMargin (margin)
15
16 ret = comQr. Encode (indata, outfile)
17
18 \text{ ret} = \text{comQr}. EncodeFromJWS (indata2, outfile 2)
```
Zeile 1-2 In den ersten beiden Zeilen wird das COM Objekt erstellt.

Zeile 4-11 Initialisieren der Variablen für die QR-Code Funktion

Zeile 13 Setzen des Skalierungsfaktor

Zeile 14 Setzen der Margin

Zeile 16 QR-Code erstellen aus Belegzeile

Zeile 18 QR-Code erstellen aus JWS-Zeile

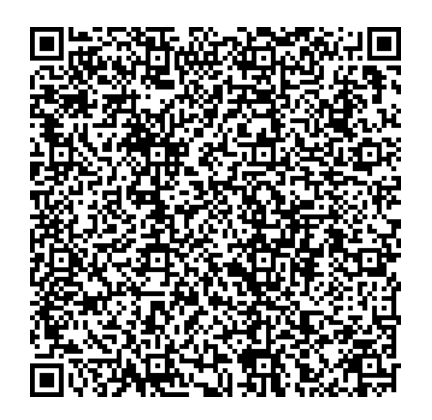

Abbildung 3: QR-Code Ausgabe

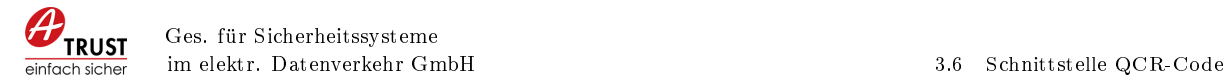

## <span id="page-29-0"></span>3.6 Schnittstelle QCR-Code

```
1 Dim comOcr As Object
2 Set comOcr = CreateObject("ATrustRegistrierkasseCom.OcrCode")3
4 Dim ret As Long
5
6 Dim indata As String: indata = "R1-AT1_DEMO-CASH-B0X426_776730..."
7 \Delta 2 As String: indata2 = "eyJhbGciOiJFUzI1NiJ9.UjEtQVQxX0RFTU..."
8 Dim outdata As String: outdata = ""<br>9 Dim outdata? As String: outdata? =
   \lim outdata2 As String: outdata2 = ""
10
11 ret = comOcr. Encode (ind at a, outdata)
12
13 ret = comOcr. EncodeFromJWS (indata2, outdata2)
```
Zeile 1-2 In den ersten beiden Zeilen wird das COM Objekt erstellt.

Zeile 4-9 Initialisieren der Variablen für die OCR-Code Funktion

Zeile 11 OCR-Code erstellen aus Belegzeile

Zeile 13 OCR-Code erstellen aus JWS-Zeile

# <span id="page-30-0"></span>TEIL II DLL SCHNITTSTELLE

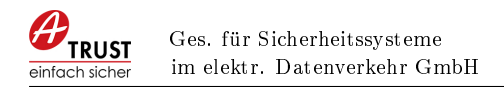

# <span id="page-31-0"></span>4 Verwendung des a.sign RK COM/DLL Objektes

## <span id="page-31-1"></span>4.1 Kartenwechsel

Bei einem Kartenwechsel muss die DLL neu geladen werden. Es reicht nicht die LoadInfo Methode (Kapitel [4.2.4\)](#page-32-0) aufzurufen.

Es wird empfohlen das Registrierkassen Programm zu beenden, die Karte zu wechseln und erst dann das Registrierkassen Programm zu starten.

## <span id="page-31-2"></span>4.2 Schnittstelle Registrierkassen Karte - Methoden und Eigenschaften

#### <span id="page-31-3"></span>4.2.1 Software prüfen

Dieser Befehl prüft ob die notwendige a.sign Client Software in der richtigen Version installiert ist.

 $long$  CheckSoftware ():

#### Rückgabewert:

- 0: OK
- 2: Registry Einträge des a.sign Client fehlen. Fehlerhafte Installation?
- 3: a.sign Client Version nicht ausreichend, bitte aktualisieren
- 4: a.sign Client kann nicht geladen werden. Fehlerhafte Installation?
- 5: Allgemeiner Fehler

#### <span id="page-31-4"></span>4.2.2 Initialize

Laden der PKCS#11 Datei und Initialisierung der internen Datenstrukturen im COM Objekt. Dieser Befehl muss nur einmal beim Start des Programmes ausgeführt werden.

void∗ Initialize();

Rückgabewert: Handle der Registrierkassen Klasse, dieses Handle wird für die nachfolgenden Befehle benötigt.

#### <span id="page-31-5"></span>4.2.3 Karte prüfen

Dieser Befehl prüft ob eine Karte im Kartenleser ist.

a.sign RK COM/DLL Version: 2.2 Seite 32 von 61

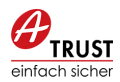

long CheckCard ( void∗ handle);

#### Paramter:

handle: Handle welches von Initialize zurückgeliefert wurde (siehe [4.2.2\)](#page-31-4)

#### Rückgabewert:

- 0: OK
- 1: Keine aktivierte Karte gefunden
- 2: Keine Karte gefunden.

#### <span id="page-32-0"></span>4.2.4 LoadInfo

Laden der Zertikatsdaten von der Karte. Die geladenen Daten werden über die Eigenschaften ZdaId, CertificateSerial, Certificate und IssuerCertificate ausgelesen. Dieser Befehl muss nur einmal (z.B.: Programmstart) ausgeführt werden, die Daten der Karte werden im Speicher gehalten.

long LoadInfo (void∗ handle);

#### Paramter:

handle: Handle welches von Initialize zurückgeliefert wurde (siehe [4.2.2\)](#page-31-4)

#### Rückgabewert:

- 0: OK
- 1: a.sign Client nicht initialisiert
- 2: Fehler in a.sign Client

#### <span id="page-32-1"></span>4.2.5 ZdaId

String Wert welcher die ZDA-ID enthält. Kann erst nach einem Aufruf [4.2.4](#page-32-0) verwendet werden.

long ZdaId ( void\* handle, char\* buffer, long \* buffersize);

#### Paramter:

handle: Handle welches von Initialize zurückgeliefert wurde (siehe [4.2.2\)](#page-31-4)

buffer: Bereits reservierter Speicher für die ZdaId, wenn dieser Parameter NULL ist wird nur die Größe des benötigten Speichers zurückgegeben

buffersize: Speichergröße von buffer bzw. benötigte Speichergröße

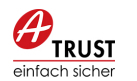

#### Rückgabewert:

0: OK 100: Buffer ist NULL

101: Buffer zu klein

#### <span id="page-33-0"></span>4.2.6 CerticateSerial

String Wert welcher die Zertikatsseriennummer enthält. Kann erst nach einem Aufruf [4.2.4](#page-32-0) verwendet werden.

long CertificateSerial (void∗ handle, char∗ buffer, long \*buffersize);

#### Paramter:

handle: Handle welches von Initialize zurückgeliefert wurde (siehe [4.2.2\)](#page-31-4)

buffer: Bereits reservierter Speicher für die Zertifikatsseriennummer, wenn dieser Parameter NULL ist wird nur die Größe des benötigten Speichers zurückgegeben

buffersize: Speichergröße von buffer bzw. benötigte Speichergröße

#### Rückgabewert:

0: OK

100: Buffer ist NULL

101: Buffer zu klein

#### <span id="page-33-1"></span>4.2.7 CerticateSerialHex

String Wert welcher die Zertikatsseriennummer im HEX-Format enthält. Kann erst nach einem Aufruf [4.2.4](#page-32-0) verwendet werden.

long CertificateSerialHex (void∗ handle, char∗ buffer, long \*buffersize);

#### Paramter:

handle: Handle welches von Initialize zurückgeliefert wurde (siehe [4.2.2\)](#page-31-4)

buffer: Bereits reservierter Speicher für die Zertifikatsseriennummer, wenn dieser Parameter NULL ist wird nur die Größe des benötigten Speichers zurückgegeben

buffersize: Speichergröße von buffer bzw. benötigte Speichergröße

#### Rückgabewert:

0: OK

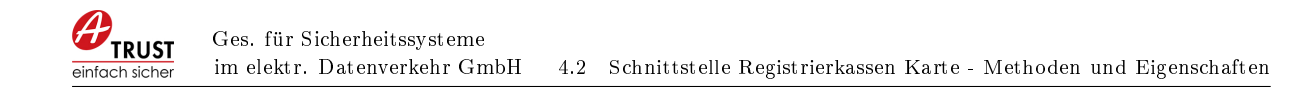

100: Buffer ist NULL

101: Buffer zu klein

#### <span id="page-34-0"></span>4.2.8 Certicate

String Wert welcher das Base64 kodierte Zertifikat enthält. Kann erst nach einem Aufruf [2.4.4](#page-13-0) verwendet werden.

long C ertificate ( void\* handle, char\* buffer, long \* buffersize);

#### Paramter:

handle: Handle welches von Initialize zurückgeliefert wurde (siehe [4.2.2\)](#page-31-4)

buffer: Bereits reservierter Speicher für die Zertifikat, wenn dieser Parameter NULL ist wird nur die Gröÿe des benötigten Speichers zurückgegeben

buffersize: Speichergröße von buffer bzw. benötigte Speichergröße

#### Rückgabewert:

0: OK 100: Buffer ist NULL 101: Buffer zu klein

#### <span id="page-34-1"></span>4.2.9 IssuerCertificate

String Wert welcher das Base64 kodierte Ausstellerzertikat enthält. Kann erst nach einem Aufruf [2.4.4](#page-13-0) verwendet werden.

long Issuer Certificate (void∗ handle, char∗ buffer, long \*buffersize);

#### Paramter:

handle: Handle welches von Initialize zurückgeliefert wurde (siehe [4.2.2\)](#page-31-4)

buffer: Bereits reservierter Speicher für die Ausstellerzertifikat, wenn dieser Parameter NULL ist wird nur die Gröÿe des benötigten Speichers zurückgegeben

buffersize: Speichergröße von buffer bzw. benötigte Speichergröße

#### Rückgabewert:

0: OK

100: Buffer ist NULL

101: Buffer zu klein

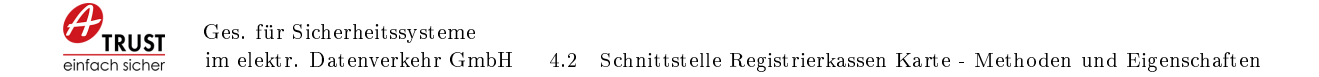

#### <span id="page-35-0"></span>4.2.10 Sign

Durchführen einer Signatur auf der Karte. Der zurückgegebenen Wert Signature ist bereits Base64-URL kodiert.

long Sign (void∗ ptr, char\* toBeSigned, long toBeSignedLen, char\* Signature,  $long * SignatureLen$ ;

#### Paramter:

handle: Handle welches von Initialize zurückgeliefert wurde (siehe [4.2.2\)](#page-31-4)

toBeSigned: Zu signierendes JSON (header  $+$  Payload)

toBeSignedLen: Länge der Eingabedaten

Signature: Bereits reservierter Speicher für die Signatur, wenn dieser Parameter NULL ist wird nur die Gröÿe des benötigten Speichers zurückgegeben

SignatureLen: Speichergröße von Signature bzw. benötigte Speichergröße

#### Rückgabewert:

- 0: OK
- 1: a.sign Client nicht initialisiert
- 2: Fehler beim Signieren
- 100: Handle ist NULL
- 101: SignatureLen zu klein

#### <span id="page-35-1"></span>4.2.11 SignJWS

Durchführen einer Signatur auf der Karte. Die Funktion bereitet die eingegebenen Daten nach dem JWS Standard auf, d.h. es wird der entsprechende JWS-Header mit dem Algorithmus erzeugt und sowohl Daten als auch Header Base64-URL kodiert. Der zurückgegebene Wert entspricht der JWS Signatur bestehend aus Protected Header, Payload und Signatur jeweils Base64-URL kodiert und durch Punkt getrennt.

```
long SignJWS ( void∗ ptr , char∗ toBeSigned , long toBeSignedLen , char∗
   Signature, long * SignatureLen;
```
Paramter:

handle: Handle welches von Initialize zurückgeliefert wurde (siehe [4.2.2\)](#page-31-4)

toBeSigned: Zu signierende Belegzeile

toBeSignedLen: Länge der Eingabedaten

Signature: Bereits reservierter Speicher für die Signatur, wenn dieser Parameter NULL ist wird nur die Gröÿe des benötigten Speichers zurückgegeben

SignatureLen: Speichergröße von Signature bzw. benötigte Speichergröße

#### Rückgabewert:

- 0: OK
- 1: a.sign Client nicht initialisiert
- 2: Fehler beim Signieren
- 100: Handle ist NULL
- 101: SignatureLen zu klein

#### <span id="page-36-0"></span>4.2.12 Verify

Durchführen einer Verikation einer DEP Zeile.

```
long Verify (void∗ ptr, char* toBeSigned, long toBeSignedLen, char*
   Signature, long SignatureLen);
```
#### Paramter:

handle: Handle welches von Initialize zurückgeliefert wurde (siehe [4.2.2\)](#page-31-4)

toBeSigned: Belegzeile welche signiert wurde

toBeSignedLen: Länge der Eingabedaten

Signature: Signatur der Belegzeile

SignatureLen: Länge der Signatur

#### Rückgabewert:

0: OK

1: a.sign Client nicht initialisiert

-34: Belegzeile startet nicht mit " $R1-AT1''$ 

-35: Zertikat konnte nicht geladen werden

-36: Fehler bei Hash Berechnung

-37: Signatur ungültig

-38: Fehler beim Parsen des öffentlichen Schlüssel

-39: Fehler beim Parsen des Zertifikates

-40: Fehler beim Parsen des Signaturewerte

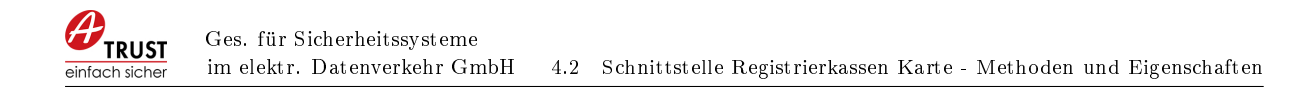

- -41: Fehler Signaturüberprüfung
- 100: Handle ist NULL
- 101: SignatureLen zu klein

#### <span id="page-37-0"></span>4.2.13 VerifyJWS

Durchführen einer Verikation einer DEP Zeile.

long VerifyJWS ( void∗ ptr , char∗ JWSSignature , long JWSSignatureLen ) ;

#### Paramter:

handle: Handle welches von Initialize zurückgeliefert wurde (siehe [4.2.2\)](#page-31-4)

toBeSigned: DEP Zeile (JWS)

toBeSignedLen: Länge der DEP Zeile

#### Rückgabewert:

- 0: OK
- 1: a.sign Client nicht initialisiert
- -33: JWS Header ungültig
- -34: Belegzeile startet nicht mit " $_R1-AT1''$
- -35: Zertikat konnte nicht geladen werden
- -36: Fehler bei Hash Berechnung
- -37: Signatur ungültig
- -38: Fehler beim Parsen des öffentlichen Schlüssel
- -39: Fehler beim Parsen des Zertifikates
- -40: Fehler beim Parsen des Signaturewerte
- -41: Fehler Signaturüberprüfung
- 100: Handle ist NULL
- 101: SignatureLen zu klein

#### <span id="page-37-1"></span>4.2.14 Finalize

Freigeben der internen Datenstrukturen im COM Objekt und entladen der PKCS#11 Datei. Dieser Befehl muss nur einmal beim Beenden des Programmes ausgeführt werden.

a.sign RK COM/DLL Version: 2.2 Seite 38 von 61

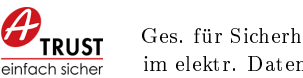

#### $long$  Finalize (void\* ptr);

#### Paramter:

handle: Handle welches von Initialize zurückgeliefert wurde (siehe [4.2.2\)](#page-31-4)

#### Rückgabewert: Long

- $0$  OK
- 1 Fehler

## <span id="page-38-0"></span>4.3 Schnittstelle AES ICM - Methoden und Eigenschaften

#### <span id="page-38-1"></span>4.3.1 GenerateKey

Generieren eines AES Schlüssel. Dieser Befehl muss nur einmal pro Kasse durchgeführt werden und das Ergebnis durch den Aufrufenden gespeichert werden.

long GenerateKey ( char∗ newkey , long ∗newkeyLen ) ;

#### Paramter:

newkey: Bereits reservierter Speicher für den AES Schlüssel, wenn dieser Parameter NULL ist wird nur die Gröÿe des benötigten Speichers zurückgegeben

newkeyLen: Länge des AES Schlüssel bzw. benötigte Speichergröße

#### Rückgabewert:

0: OK

1: Fehler

102: newkeyLen zu klein

#### <span id="page-38-2"></span>4.3.2 Encrypt

Verschlüsselung des Umsatzzählers

```
long Encrypt ( char∗ aeskey , char∗ Umsatz , char∗ KassenId , char∗
   Belegnummer, char* Encrypted, long* EncryptedLen);
```
#### Paramter:

aeskey: AES Schlüssel

Umsatz: Umsatz

a.sign RK COM/DLL Version: 2.2 Seite 39 von 61

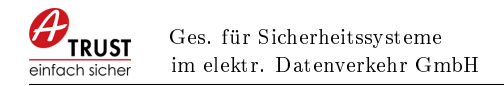

KassenId: KassenId des Belegs

Belegnummer: Belegnummer des Belegs

Encrypted: Bereits reservierter Speicher für den verschlüsselten Wert, wenn dieser Parameter NULL ist wird nur die Größe des benötigten Speichers zurückgegeben

EncryptedLen: Länge des verschlüsselten Wertes bzw. benötigte Speichergröße

#### Rückgabewert:

0: OK

1: Fehler

101: Fehlende Eingabewerte

102: EncryptedLen zu klein

#### <span id="page-39-0"></span>4.3.3 Decrypt

Entschlüsselung des Umsatzzählers. Diese Funktion wird im Regelfall nicht benötigt.

```
long Decrypt ( char∗ aeskey , char∗ encryptedData , char∗ KassenId , char∗
   Belegnummer , char∗ Umsatz , long∗ UmsatzLen ) ;
```
#### Paramter:

aeskey: AES Schlüssel

encryptedData: Verschlüsselte Daten

KassenId: KassenId des Belegs

Belegnummer: Belegnummer des Belegs

Umsatz: Bereits reservierter Speicher für den entschlüsselten Umsatz, wenn dieser Parameter NULL ist wird nur die Größe des benötigten Speichers zurückgegeben

UmsatzLen: Länge des verschlüsselten Wertes bzw. benötigte Speichergröße

#### Rückgabewert:

0: OK

1: Fehler

101: Fehlende Eingabewerte

102: UmsatzLen zu klein

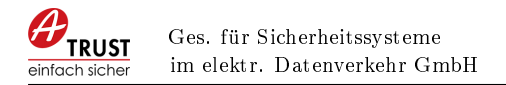

#### <span id="page-40-0"></span>4.3.4 AesKeyCheckSum

Generieren der Prüfsumme über den AES-Schlüssel. Diese Funktion generiert die optionale Prüfsumme für die Anmeldung des AES-Schlüssels in Finanzonline.

long AesKeyCheckSum ( char\* aeskey, char\* checksum, long\* checksumLen) ;

#### Paramter:

aeskey: AES Schlüssel

checksum: Bereits reservierter Speicher für die AES Checksumme, wenn dieser Parameter NULL ist wird nur die Größe des benötigten Speichers zurückgegeben

checksumLen: Länge der AES Checksumme bzw. benötigte Speichergröße

#### Rückgabewert:

0: OK

- 1: Fehler
- 101: Fehlende Eingabewerte
- 102: checksumLen zu klein

### <span id="page-40-1"></span>4.4 Schnittstelle Base64 - Methoden und Eigenschaften

#### <span id="page-40-2"></span>4.4.1 Encode

Base64 Encoding eines String

long Base64Encode (char\* input, long inputLen, char\* ouput, long\* ouputLen);

#### Paramter:

input: Zu encodierende Daten

inputLen: Länge der zu encodierenden Daten

ouput: Bereits reservierter Speicher für die Ausgabedaten, wenn dieser Parameter NULL ist wird nur die Gröÿe des benötigten Speichers zurückgegeben

ouputLen: Länge der Ausgabedaten bzw. benötigte Speichergröße

#### Rückgabewert:

- 0: OK
- 1: Fehler

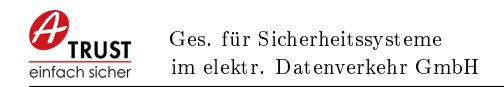

101: Fehlende Eingabewerte

102: ouputLen zu klein

#### <span id="page-41-0"></span>4.4.2 EncodeUrl

Base64-URL Encoding eines String

```
long Base64UrlEncode ( char* input, long inputLen, long padding, char*
   ouput , long∗ ouputLen ) ;
```
Paramter:

input: Zu encodierende Daten

inputLen: Länge der zu encodierenden Daten

**padding:** Padding,  $0=Nein$ ,  $1=Ja$ 

ouput: Bereits reservierter Speicher für die Ausgabedaten, wenn dieser Parameter NULL ist wird nur die Gröÿe des benötigten Speichers zurückgegeben

ouputLen: Länge der Ausgabedaten bzw. benötigte Speichergröße

#### Rückgabewert:

 $0:$  OK

1: Fehler

101: Fehlende Eingabewerte

102: ouputLen zu klein

#### <span id="page-41-1"></span>4.4.3 ReencodeUrlToNormal

Decodiert einen Base64-URL kodierten String und kodiert diesen neu als Base64 (Normal)

long Base64ReencodeUrlToNormal ( char∗ input , long inputLen , char∗ ouput , long∗ ouputLen);

#### Paramter:

input: Zu encodierende Daten

inputLen: Länge der zu encodierenden Daten

ouput: Bereits reservierter Speicher für die Ausgabedaten, wenn dieser Parameter NULL ist wird nur die Gröÿe des benötigten Speichers zurückgegeben

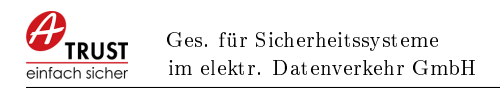

ouputLen: Länge der Ausgabedaten bzw. benötigte Speichergröÿe

#### Rückgabewert:

0: OK

- 1: Fehler
- 101: Fehlende Eingabewerte
- 102: ouputLen zu klein

#### <span id="page-42-0"></span>4.4.4 ReencodeNormalToUrl

Decodiert einen Base64 (Normal) kodierten String und kodiert diesen neu als Base64- URL

Base64ReencodeNormalToUrl(char\* input, long inputLen, long padding, char\* ouput , long∗ ouputLen ) ;

#### Paramter:

input: Zu encodierende Daten

inputLen: Länge der zu encodierenden Daten

padding: Padding, 0=Nein, 1=Ja

ouput: Bereits reservierter Speicher für die Ausgabedaten, wenn dieser Parameter NULL ist wird nur die Gröÿe des benötigten Speichers zurückgegeben

ouputLen: Länge der Ausgabedaten bzw. benötigte Speichergröÿe

#### Rückgabewert:

0: OK

1: Fehler

101: Fehlende Eingabewerte

102: ouputLen zu klein

#### <span id="page-42-1"></span>4.4.5 Decode

Base64 decoding eines String

long Base64Decode (char\* input, long inputLen, char\* ouput, long\* ouputLen);

#### Paramter:

a.sign RK COM/DLL Version: 2.2 Seite 43 von 61

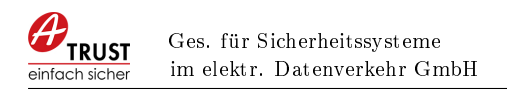

input: Zu encodierende Daten

inputLen: Länge der zu encodierenden Daten

ouput: Bereits reservierter Speicher für die Ausgabedaten, wenn dieser Parameter NULL ist wird nur die Gröÿe des benötigten Speichers zurückgegeben

ouputLen: Länge der Ausgabedaten bzw. benötigte Speichergröße

#### Rückgabewert:

0: OK

1: Fehler

101: Fehlende Eingabewerte

102: ouputLen zu klein

#### <span id="page-43-0"></span>4.4.6 DecodeUrl

Base64-URL Decoding eines String

```
long Base64UrlDecode ( char∗ input , long inputLen , char∗ ouput , long∗
   ouputLen ) ;
```
#### Paramter:

input: Zu encodierende Daten

inputLen: Länge der zu encodierenden Daten

ouput: Bereits reservierter Speicher für die Ausgabedaten, wenn dieser Parameter NULL ist wird nur die Gröÿe des benötigten Speichers zurückgegeben

ouputLen: Länge der Ausgabedaten bzw. benötigte Speichergröße

#### Rückgabewert:

0: OK

1: Fehler

101: Fehlende Eingabewerte

102: ouputLen zu klein

#### <span id="page-43-1"></span>4.4.7 ReencodeBase64ToBase32

Decodiert einen Base64 kodierten String und kodiert diesen neu als Base32

a.sign RK COM/DLL Version: 2.2 Seite 44 von 61

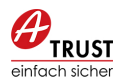

long ReencodeBase64ToBase32 ( char∗ input , long inputLen , char∗ ouput , long∗ ouputLen ) ;

#### Paramter:

input: Zu encodierende Daten

inputLen: Länge der zu encodierenden Daten

ouput: Bereits reservierter Speicher für die Ausgabedaten, wenn dieser Parameter NULL ist wird nur die Gröÿe des benötigten Speichers zurückgegeben

ouputLen: Länge der Ausgabedaten bzw. benötigte Speichergröße

#### Rückgabewert:

0: OK

1: Fehler

101: Fehlende Eingabewerte

102: ouputLen zu klein

#### <span id="page-44-0"></span>4.4.8 ReencodeBase64UrlToBase32

Decodiert einen Base64-URL kodierten String und kodiert diesen neu als Base32

```
long ReencodeBase64UrlToBase32 ( char∗ input , long inputLen , char∗ ouput ,
   long∗ ouputLen);
```
#### Paramter:

input: Zu encodierende Daten

inputLen: Länge der zu encodierenden Daten

ouput: Bereits reservierter Speicher für die Ausgabedaten, wenn dieser Parameter NULL ist wird nur die Gröÿe des benötigten Speichers zurückgegeben

ouputLen: Länge der Ausgabedaten bzw. benötigte Speichergröße

#### Rückgabewert:

0: OK

1: Fehler

101: Fehlende Eingabewerte

102: ouputLen zu klein

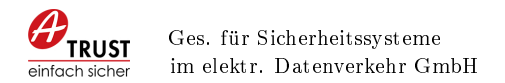

## <span id="page-45-0"></span>4.5 Schnittstelle Sha256 - Methoden und Eigenschaften

#### <span id="page-45-1"></span>4.5.1 HashString

Sha256 eines String

```
long HashString (char* indata, long indataLen, char* outdata, long*
   outdataLen ) ;
```
#### Paramter:

input: Zu hashende Daten

inputLen: Länge der zu hashenden Daten

ouput: Bereits reservierter Speicher für die Ausgabedaten, wenn dieser Parameter NULL ist wird nur die Gröÿe des benötigten Speichers zurückgegeben

ouputLen: Länge der Ausgabedaten bzw. benötigte Speichergröÿe

#### Rückgabewert:

0: OK

1: Fehler

101: Fehlende Eingabewerte

102: ouputLen zu klein

#### <span id="page-45-2"></span>4.5.2 HashBytes

Sha256 eines Byte Array

```
long HashBytes ( char* indata, long indataLen, char* outdata, long*
   outdataLen ) ;
```
#### Paramter:

input: Zu hashende Daten

inputLen: Länge der zu hashenden Daten

ouput: Bereits reservierter Speicher für die Ausgabedaten, wenn dieser Parameter NULL ist wird nur die Gröÿe des benötigten Speichers zurückgegeben

ouputLen: Länge der Ausgabedaten bzw. benötigte Speichergröße

#### Rückgabewert:

0: OK

a.sign RK COM/DLL Version: 2.2 Seite 46 von 61

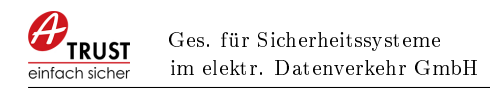

1: Fehler 101: Fehlende Eingabewerte 102: ouputLen zu klein

#### <span id="page-46-0"></span>4.5.3 HashSigVorigerBeleg

Sha256 des vorigen Belegs wie in [\[Bun15,](#page-60-1) Z4, Sig-Voriger-Beleg] verlangt

long HashSigVorigerBeleg(char\* SigVorigerBeleg, long SigVorigerBelegLen, long BytesExtrahiert, char∗ outdata, long∗ outdataLen);

Paramter:

SigVorigerBeleg: Zu hashende Daten

SigVorigerBelegLen: Länge der zu hashenden Daten

BytesExtrahiert: Länge der zu extrahierenden Bytes (derzeit 8)

ouput: Bereits reservierter Speicher für die Ausgabedaten, wenn dieser Parameter NULL ist wird nur die Gröÿe des benötigten Speichers zurückgegeben

ouputLen: Länge der Ausgabedaten bzw. benötigte Speichergröße

#### Rückgabewert:

0: OK

1: Fehler

101: Fehlende Eingabewerte

102: ouputLen zu klein

#### <span id="page-46-1"></span>4.6 Schnittstelle QR-Code - Methoden und Eigenschaften

#### <span id="page-46-2"></span>4.6.1 Encode

Erzeugt aus der übergebenen Belegzeile einen QR-Code uns speichert diesen in der Ausgabedatei im BMP Format.

long QrCode Encode ( char∗ data , long d a t alen , char∗ filename, long  $\text{scalefactor}, \text{ long margin}, \text{ long bitDepth}, \text{ char errorCorrection};$ 

#### Paramter:

data: Daten für QR-Code

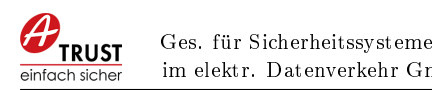

datalen: Länge der Daten für QR-Code

filename: Ausgabedatei (bmp)

- scalefactor: Skalierungsfaktor für QR-Code. (scalefactor  $= 1$  entspricht 77x77 Pixel)
- margin: Rand für QR-Code, entsprechend dem übergebenen Wert werden weiße Pixel an allen Seiten eingefügt.

bitDepth: Farbtiefe für den QR-Code in bit, mögliche Werte sind 1,4,8,16,24,32.

errorCorrection: Fehlerkorrekturlevel für den QR-Code, mögliche Werte sind L,M,Q,H.

#### Rückgabewert:

- 0: OK
- 1: Fehler
- 101: Fehlende Eingabewerte

#### <span id="page-47-0"></span>4.6.2 EncodeFromJWS

Erzeugt aus der übergebenen JWS-Zeile einen QR-Code uns speichert diesen in der Ausgabedatei im BMP Format.

```
long QrCode EncodeJWS ( char∗ jwsdata, long jwsdatalen, char∗ filename, long
    \text{scalefactor}, \text{ long margin}, \text{ long bitDepth}, \text{ char errorCorrection};
```
#### Paramter:

jwsdata: JWS-Zeile für QR-Code

jwsdatalen: Länge der JWS-Zeile für QR-Code

filename: Ausgabedatei (bmp)

scalefactor: Skalierungsfaktor für QR-Code. (scalefactor  $= 1$  entspricht 77x77 Pixel)

margin: Rand für QR-Code, entsprechend dem übergebenen Wert werden weiße Pixel an allen Seiten eingefügt.

bitDepth: Farbtiefe für den QR-Code in bit, mögliche Werte sind 1,4,8,16,24,32.

errorCorrection: Fehlerkorrekturlevel für den QR-Code, mögliche Werte sind L,M,Q,H. (siehe [6.1\)](#page-58-1)

#### Rückgabewert:

- 0: OK
- 1: Fehler

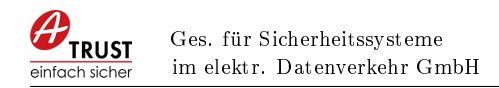

101: Fehlende Eingabewerte

## <span id="page-48-0"></span>4.7 Schnittstelle OCR-Code - Methoden und Eigenschaften

Für den OCR-Code ist in der RKSV [\[Bun15,](#page-60-1) Detailspezifikation Kapitel 14] beschreiben, dass die Base64 Werte im Base32 Format kodiert werden müssen.

#### <span id="page-48-1"></span>4.7.1 Encode

Erzeugt aus der übergebenen Belegzeile eine OCR-Code Zeile.

```
long OcrCode_Encode ( char∗ data , long dataLen , char∗ outdata , long∗
   oudataLen ) ;
```
#### Paramter:

data: Daten für OCR-Code

datalen: Länge der Daten für OCR-Code

ouput: Bereits reservierter Speicher für die Ausgabedaten, wenn dieser Parameter NULL ist wird nur die Gröÿe des benötigten Speichers zurückgegeben

ouputLen: Länge der Ausgabedaten bzw. benötigte Speichergröße

#### Rückgabewert:

0: OK

- 1: Fehler
- 101: Fehlende Eingabewerte

#### <span id="page-48-2"></span>4.7.2 EncodeFromJWS

Erzeugt aus der übergebenen JWS-Zeile eine OCR-Code Zeile.

```
long OcrCode_EncodeJWS ( char∗ jwsdata , long jwsdataLen , char∗ outdata ,
   long∗ oudataLen ) ;
```
#### Paramter:

jwsdata: JWS-Zeile für OCR-Code

jwsdataLen: Länge der JWS-Zeile für OCR-Code

ouput: Bereits reservierter Speicher für die Ausgabedaten, wenn dieser Parameter NULL ist wird nur die Gröÿe des benötigten Speichers zurückgegeben

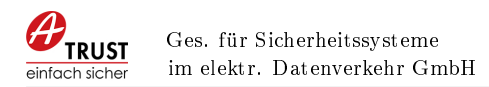

## ouputLen: Länge der Ausgabedaten bzw. benötigte Speichergröße

#### Rückgabewert:

0: OK

- 1: Fehler
- 101: Fehlende Eingabewerte

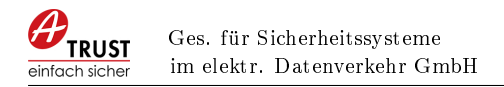

# <span id="page-50-0"></span>5 Beispiel Verwendung in  $C/C++$

## <span id="page-50-1"></span>5.1 Schnittstelle Registrierkassen Funktionen (Kartenzugriff)

```
1 long res = 0;
 2
 3 \text{ } | \text{ res} = \text{CheckSoftware}();4 \mid print f ("CheckSoftware: \alpha%d\n", res);
 5
 6 void* handle = Initialize();
 7
 8 \rvert res = CheckCard (handle);
9 \mid \text{print} ("CheckCard, "d\n", res);
10
11 res = LoadInfo (handle);
12 printf ("LoadInfo<sub>11</sub>%d\n", res);
13
14 |char*| buffer = NULL;
15 | long buffersize = 0;
16 res = Certificate (handle, NULL, &buffersize);
17 buffer = new char buffersize + 1;
18 \text{ } | \text{res} = \text{Certificance} (\text{handle}, \text{ buffer}, \& \text{buffer size});19 \vert buffer [ buffer size ] = 0x00 ;
20 printf ("Certificate \&d: \&s \n\rangle", res, buffer);
21 delete [ ] buffer;
22 buffer = NULL;
23
24
25 char input \begin{bmatrix} \end{bmatrix} = "_R1-AT1_1_1_2016-02-24T10:42:13_0,00_0,0...=";
26 char* signature = NULL;
27 | long signaturesize = 0;
28 \text{ } | \text{res} = \text{SignJWS}(\text{ptr}, \text{ input}, \text{ strlen}(\text{input}), \text{NULL}, \&\text{signaturesize});29 signature = new char signature size + 1;
30 \text{ } | \text{res} = \text{SignJWS}(\text{ptr}, \text{ input}, \text{ strlen}(\text{input}), \text{ signature}, \& \text{signature});31 signature [signaturesize] = 0x00;
32 printf ("SignJWS<sub>\cup</sub>%d:\cup%s\n", res, signature);
33 delete \left[ \ \right] signature;
34 signature = NULL;
```
Zeile 3-4 Überprüfen ob die richtige Version des a.sign Client installiert ist.

- Zeile 6 Initialisierung der Datenstrukturen und in der PKCS#11 Schnittstelle, Rückgabe des Handle für die Karten-Klasse.
- Zeile 8-9 Überprüfen ob eine Karte vorhanden ist.
- Zeile 11-12 Laden der Informationen von der Karte
- Zeile 14 22 Auslesen des Zertifikates, in Zeile 16 wird zuerst die Größe des benötigten Speichers gelesen und in Zeile 18 der reservierte Speicher übergeben.

a.sign RK COM/DLL Version: 2.2 Seite 51 von 61

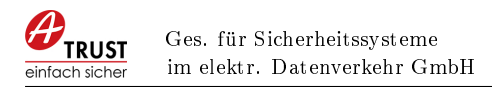

Zeile 25-34 Durchführen einer Signatur nach JWS Standard, in Zeile 28 wird zuerst die Gröÿe des benötigten Speichers gelesen und in Zeile 30 der reservierte Speicher übergeben.

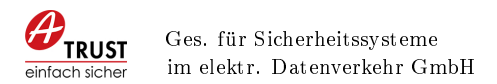

## <span id="page-52-0"></span>5.2 Schnittstelle AES-ICM (Umsatzzähler verschlüsseln)

```
1 long res = 0;
2 \mid std :: string key;3 \mid \{4 char∗ buffer = NULL;
5 | long buffersize = 0;
6 \mid res = GenerateKey (NULL, &buffersize);
7 buffer = new char buffersize + 1;
8 \vert res = GenerateKey (buffer, &buffersize);
9 buffer [buffersize] = 0x00;
10 printf ("GenerateKey<sub>u</sub>%d: \frac{1}{s}'n", res, buffer);
11 key = buffer ;
12 delete [ ] buffer;
13 buffer = NULL;
14 | }
15
16
17 char Umsatz | = "1267517823";
18 char KassenId | = "Kasse-1";
19 | char Belegnummer | = "Bel-1928";
20 \mid \{21 | char∗ buffer = NULL;
22 | long buffersize = 0;
23 res = Encrypt ((char*)key.c_str(), Umsatz, KassenId, Belegnummer, NULL,
         & buffersize);
24 b uffer = new char b uffersize + 1;
25 | res = Encrypt ((char*) key.c_str(), Umsatz, KassenId, Belegnummer, buffer,
         & buffersize);
26 buffer [buffersize] = 0x00;
27 printf ("Encrypt<sub>1</sub>%d:<sub>1</sub>%s\n", res, buffer);
28 delete [ ] buffer;
29 buffer = NULL;
30 \mid
```
Zeile 4-13 Erstmaliges Erstellen eines AES Schlüssels

Zeile 17-19 Initialisieren der Variablen für die Verschlüsselung des Umsatzzählers

Zeile 21-29 Verschlüsselung des Umsatzzählers

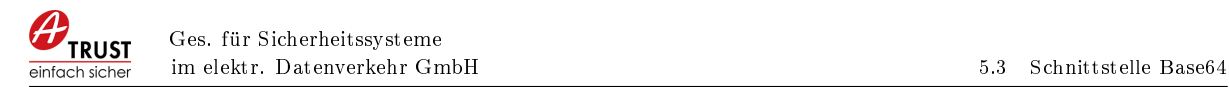

## <span id="page-53-0"></span>5.3 Schnittstelle Base64

```
1 long res = 0;
 2 std:: string input = "test<sub>u</sub>hallo<sub>u</sub>test<sub>u</sub>1";
 3 \text{ } | \text{char} \ast \text{ buffer} = \text{NULL};4 long buffersize = 0;
 5 \rvert res = Base64Encode ((char*) input . c_str(), input . length (), NULL,
         & buffersize);
 6 buffer = new char buffersize + 1;
 7 \rvert \text{res} = \text{Base64Encode} ((char *) input . c_str(), input . length(), buffer,
         & buffersize);
8 \mid \text{buffer} \mid \text{buffer} \equiv 0 \times 00;
9 printf ("Base64Encode<sub>u</sub>%d:<sub>u</sub>%s\n", res, buffer);<br>10 delete [] buffer:
    d e lete [ ] buffer;
11 buffer = NULL;
```
Zeile 1-4 Initialisieren der Variablen für die Base64 Kodierung

Zeile 5-11 Base64 kodieren eines Strings

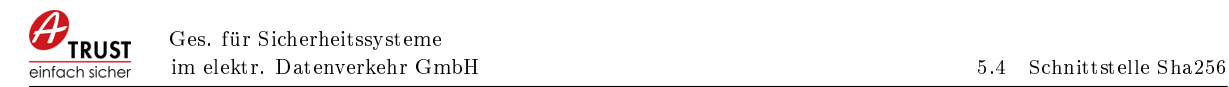

## <span id="page-54-0"></span>5.4 Schnittstelle Sha256

```
1 long res = 0;
 2 std:: string input = "test<sub>u</sub>hallo<sub>u</sub>test<sub>u</sub>1";
 3 \text{ } | \text{char} \ast \text{ buffer} = \text{NULL};4 long buffersize = 0;
 5 \rvert \text{res} = \text{HashSigVorigerBeleg} ((char*) input c_str(), input length(), 8, NULL,
         & buffersize);
 6 buffer = new char buffersize + 1;
 7 \rvert \text{res} = \text{HashSigVorigerBeleg}((\text{char}*)\text{input.c\_str}(), input.length(), 8, \text{buffer}& buffersize);
8 \mid \text{buffer} \mid \text{buffer} \equiv 0 \times 00;
9 printf ("HashSigVorigerBeleg<sub>u</sub>%d: "s\n", res, buffer);<br>10 delete [] buffer:
    d e lete [ ] buffer;
11 buffer = NULL;
```
Zeile 1-4 Initialisieren der Variablen für die Sha256 Funktion

Zeile 5-11 Sha256 der Signatur des vorigen Belegs

## <span id="page-55-0"></span>5.5 Schnittstelle QR-Code

```
1 long res = 0;
2 std:: string input = "_R1-AT1_demokasse42_0_2016-06-13T14:22:2...mDKw == ";
3 \rvert res = QrCode_Encode((char*)input.c_str(), input.length(), "qr1.bmp",
       1, 3, 24, 'H');
4 \mid print f ("QrCode_Encode<sub>L</sub>%d\n", res);
```
Zeile 1-2 Initialisieren der Variablen für die QR-Code Funktion Zeile 3 QR-Code erstellen aus Belegzeile

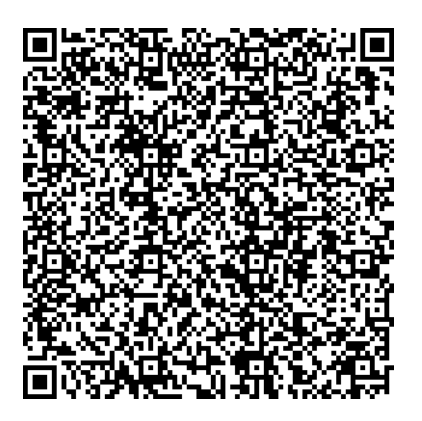

Abbildung 4: QR-Code Ausgabe

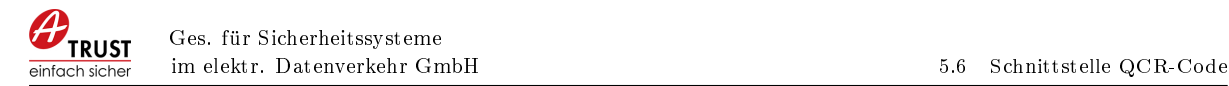

## <span id="page-56-0"></span>5.6 Schnittstelle QCR-Code

```
1 long res = 0;
 2 std :: string input = "_R1-AT1_demokasse42_0_2016-06-13T14:22:2...mDKw==";
 3 \text{ } | \text{char} \ast \text{ buffer} = \text{NULL};4 long buffersize = 0;
 5 \rvert res = OcrCode Encode ( ( char *) input . c str ( ) , input . length ( ) , NULL,
         & buffersize);
 6 buffer = new char [ buffersize + 1];
 7 \rvert \text{res} = \text{OcrCode\_Encode} ((char*) input . c_str(), input . length(), buffer,
          & buffersize);
8 \mid \text{buffer} \mid \text{buffer} \equiv 0 \times 00;
\begin{array}{c|c} 9 & \text{print} \ ( "0crCode\_Encode \_ \%d: \_ \&\text{sn} \ ( \  \  \, \text{refer} ) ; \\ 10 & \text{delete} \ [ \quad \  \  \, \text{buffer} ; \end{array}d e lete [ ] buffer;
11 | buffer = NULL;
```
Zeile 1-4 Initialisieren der Variablen für die OCR-Code Funktion

Zeile 5-11 OCR-Code erstellen aus Belegzeile

# <span id="page-57-0"></span>TEIL III ALLGEMEIN

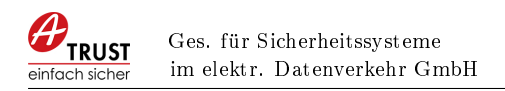

## <span id="page-58-0"></span>6 Allgemeine Punkte zur Verwendung

## <span id="page-58-1"></span>6.1 Fehlerkorrekturlevel bei QR-Code

Level L (Low): ca. 7% der Daten können wiederhergestellt werden

Level M (Medium): ca. 15% der Daten können wiederhergestellt werden

Level Q (Quartile): ca. 25% der Daten können wiederhergestellt werden

Level H (High): ca. 30% der Daten können wiederhergestellt werden

## <span id="page-58-2"></span>6.2 Logging

Zur Fehleranalyse kann das Logging des COM-Objektes bzw. der DLL aktiviert werden, dazu müssen in der Registry die entsprechenden Werte eingetragen werden.

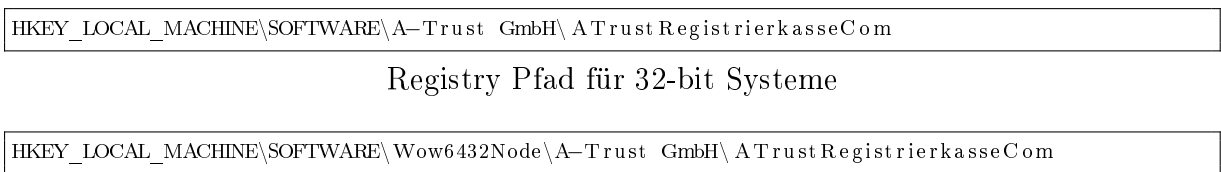

Registry Pfad für 64-bit Systeme

Nachfolgend die Werte für das Aktivieren des Logging.

Windows Registry Editor Version 5.00

[HKEY\_LOCAL\_MACHINE\SOFTWARE\Wow6432Node\A−Trust GmbH\ AT ru s tRe gi s t rie rk a s seC om ] " LogPath "=" c: \\ temp \\ registrierkassecom . log " " $Log$ "=dword:000000001

Registry Werte

Zum Aktivieren des Logging Eintrages muss das COM-Objekt bzw. die DLL neu geladen werden, es wird empfohlen das Registrierkassen Programm zu beenden und neu zu starten.

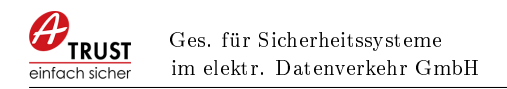

# <span id="page-59-0"></span>7 Frequently asked questions (FAQ)

## <span id="page-59-1"></span>7.1 Wann sollen Initialize und Finalize aufgerufen werden?

Initialize (Kapitel [2.4.2\)](#page-12-3) muss nur einmal beim Start Ihres Programmes aufgerufen werden. Dementsprechend soll Finalize (Kapitel [4.2.14\)](#page-37-1) nur beim Beenden des Programmes aufgerufen werden.

Auf keinen Fall sollten die Befehle vor bzw. nach jedem Verkaufsvorgang ausgeführt werden!

## <span id="page-59-2"></span>7.2 Unterschied zwischen Sign und SignJWS

Der Unterschied sind die Eingabeparameter bzw. der Aufwand zur Vorbereitung der Parameter der vom aufrufenden Programm durchgeführt werden muss.

Im Zweifelsfall verwenden Sie die Funktion SignJWS (Kapitel [4.2.11\)](#page-35-1).

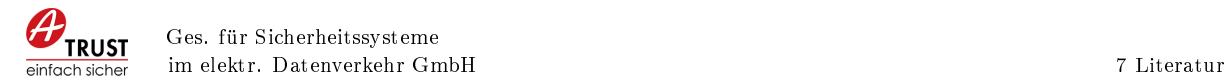

## Literatur

- <span id="page-60-1"></span>[Bun15] Bundesministers für Finanzen: Verordnung des Bundesministers für Finanzen über die technischen Einzelheiten für Sicherheitseinrichtungen in den Registrierkassen und andere, der Datensicherheit dienende Maßnahmen (Registrierkassensicherheitsverordnung, RKSV), 2015. [https://www.bmf.gv.at/steuern/](https://www.bmf.gv.at/steuern/RKSV.pdf) [RKSV.pdf,](https://www.bmf.gv.at/steuern/RKSV.pdf) besucht: 2015-11-16.
- <span id="page-60-0"></span>[Mic16] Microsoft GmbH: COM: Component Object Model Technologies, 2016. [https:](https://www.microsoft.com/com/default.mspx) [//www.microsoft.com/com/default.mspx,](https://www.microsoft.com/com/default.mspx) besucht: 2016-01-26.